[OSPF](https://zhiliao.h3c.com/questions/catesDis/46) [路由策略](https://zhiliao.h3c.com/questions/catesDis/50) **[zhiliao\\_2EyGq](https://zhiliao.h3c.com/User/other/28664)** 2018-11-09 发表

### 组网及说明

### 一、组网需求

如下图为网络拓扑,当设备无故障时,业务走主设备,当主设备或设备间链路故障时启用备份设备。 要求内网设备中路由表规模及路由信息传递的数量尽可能少,不需要知道外部明细路由。

### 二、组网拓扑

六台路由设备,分别命名为1/2/3/4/5/6。1/3/5为主设备,2/4/6为备份设备。网段及路由分配如图所示 (如路由器1的两个接口IP分别为10.0.0.1/24 、10.0.1.1/24)。内外网之间通过OSPF划分区域进行区 分,对网络进行备份保护的同时,使用totally stub区域配置对内网设备隐藏外部明细路由,减少内网设 备中路由表规模及路由信息传递的数量。

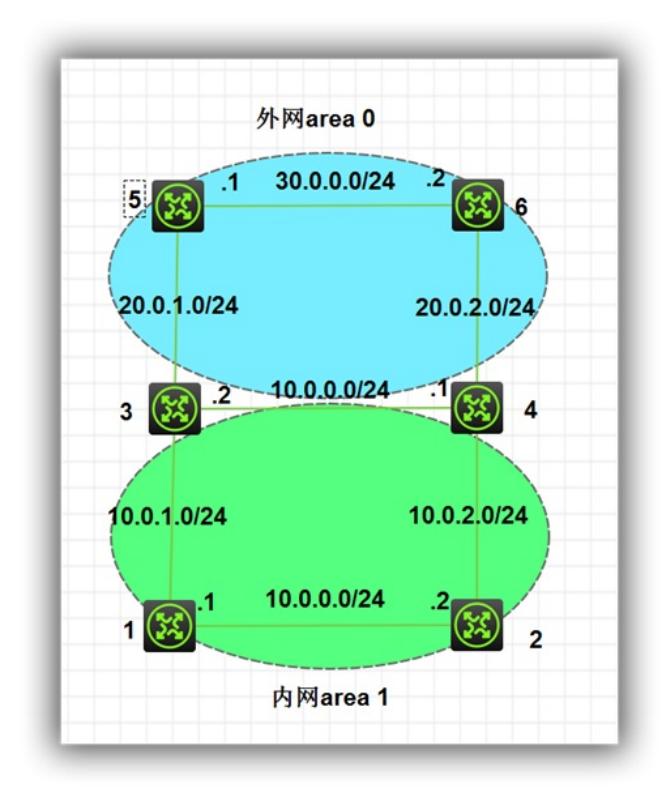

## 配置步骤

三、配置步骤 [1] interface LoopBack0 ip address 1.1.1.1 255.255.255.255 # interface GigabitEthernet0/0 port link-mode route combo enable copper ip address 10.0.0.1 255.255.255.0 # interface GigabitEthernet0/1 port link-mode route combo enable copper ip address 10.0.1.1 255.255.255.0 # ospf 1 area 0.0.0.1 network 1.1.1.1 0.0.0.0 network 10.0.0.0 0.0.0.255 network 10.0.1.0 0.0.0.255

# [2] interface LoopBack0 ip address 2.2.2.2 255.255.255.255 # interface GigabitEthernet0/0 port link-mode route combo enable copper ip address 10.0.0.2 255.255.255.0 # interface GigabitEthernet0/1 port link-mode route combo enable copper ip address 10.0.2.2 255.255.255.0 # ospf 1 area 0.0.0.1 network 2.2.2.2 0.0.0.0 network 10.0.0.0 0.0.0.255 network 10.0.2.0 0.0.0.255 stub no-summary //配置stub no-summary区域 # [3] interface LoopBack0 ip address 3.3.3.3 255.255.255.255 # interface GigabitEthernet0/0 port link-mode route combo enable copper ip address 20.0.0.2 255.255.255.0 # interface GigabitEthernet0/1 port link-mode route combo enable copper ip address 10.0.1.2 255.255.255.0 # interface GigabitEthernet0/2 port link-mode route combo enable copper ip address 20.0.1.2 255.255.255.0 # ospf 1 area 0.0.0.0 network 3.3.3.3 0.0.0.0 network 20.0.0.0 0.0.0.255 network 20.0.1.0 0.0.0.255 area 0.0.0.1 network 10.0.1.0 0.0.0.255 stub no-summary //配置stub no-summary区域 [4] interface LoopBack0 ip address 4.4.4.4 255.255.255.255 # interface GigabitEthernet0/0 port link-mode route combo enable copper ip address 20.0.0.1 255.255.255.0 # interface GigabitEthernet0/1 port link-mode route combo enable copper ip address 10.0.2.1 255.255.255.0

stub no-summary //配置stub no-summary区域,减小内部网络路由表数量

#

interface GigabitEthernet0/2 port link-mode route combo enable copper ip address 20.0.2.1 255.255.255.0 ospf cost 100 //将路由4-6间的链路接口cost设为100, 得链路无故障情况下路由 优先使用主设备,即使用4-3之间的链路,通过路由3访问外网。 #

ospf 1 area 0.0.0.0 network 4.4.4.4 0.0.0.0 network 20.0.0.0 0.0.0.255 network 20.0.2.0 0.0.0.255 area 0.0.0.1 network 10.0.2.0 0.0.0.255 stub no-summary //配置stub no-summary区域

## #

[5] interface GigabitEthernet0/0 port link-mode route combo enable copper ip address 30.0.0.1 255.255.255.0 # interface GigabitEthernet0/1 port link-mode route combo enable copper ip address 20.0.1.1 255.255.255.0 # # ospf 1 area 0.0.0.0 network 5.5.5.5 0.0.0.0 network 20.0.1.0 0.0.0.255 network 30.0.0.0 0.0.0.255

# #

[6] interface LoopBack0 ip address 6.6.6.6 255.255.255.255 # interface GigabitEthernet0/0 port link-mode route combo enable copper ip address 30.0.0.2 255.255.255.0 # interface GigabitEthernet0/1 port link-mode route combo enable copper ip address 20.0.2.2 255.255.255.0 # ospf 1 area 0.0.0.0 network 6.6.6.6 0.0.0.0 network 20.0.2.0 0.0.0.255 network 30.0.0.0 0.0.0.255 #

四、组网测试 1、正常的路由信息 ABR(路由器3/4)学习到的路由信息:

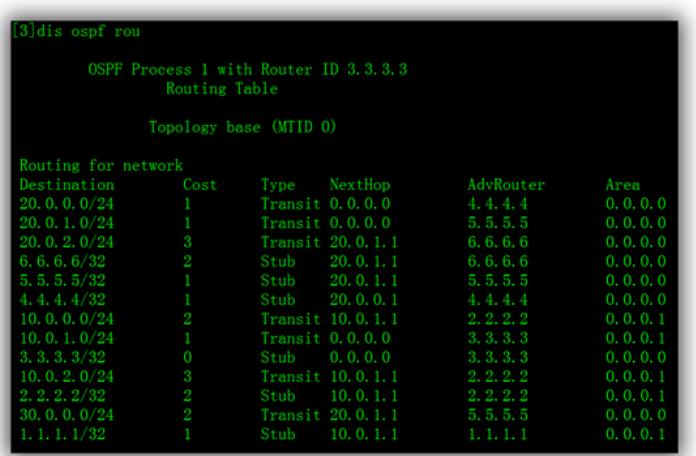

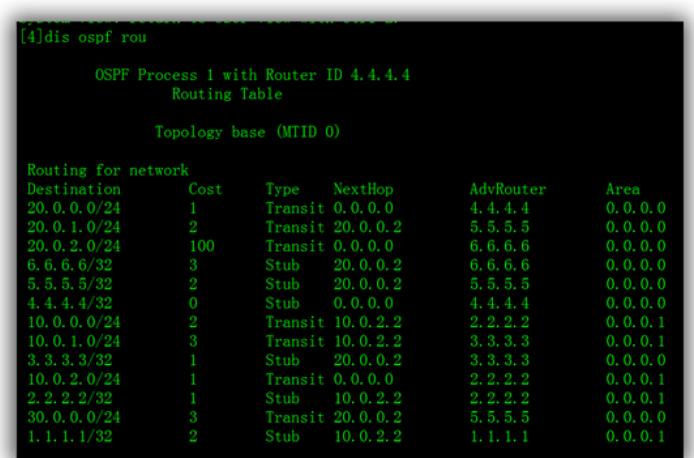

内部设备(路由器1/2)学习的路由信息如下图,可以看到并无外部明细路由。

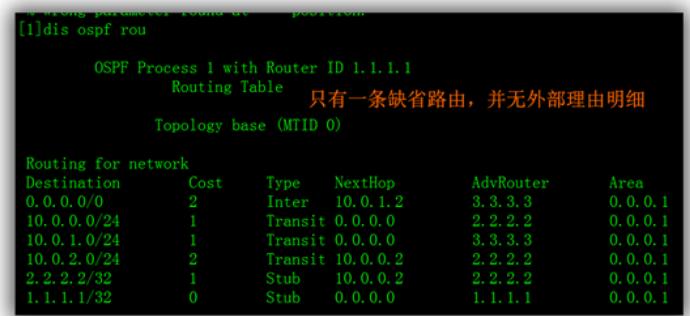

2、由于模拟器上没有tracert功能,当1-3间链路故障时,通过下一跳可以看到, 路由从10.0.0.2经过路由器2-4-3转发。

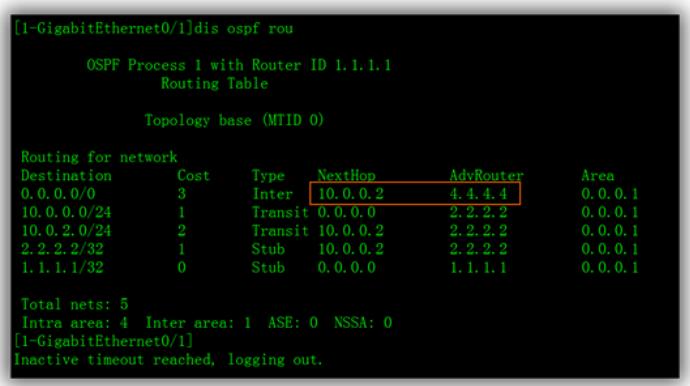

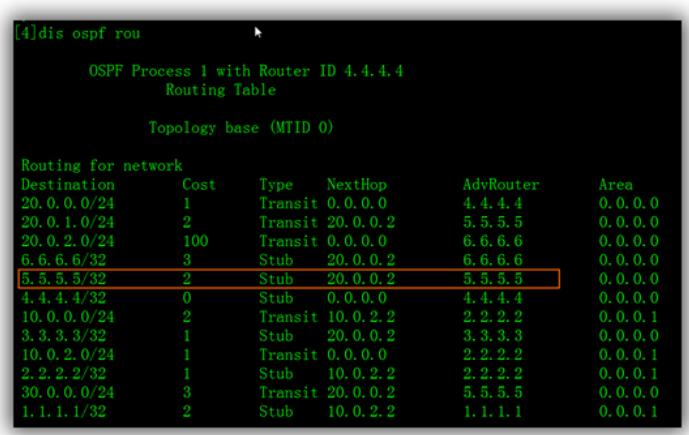

、当路由器3-5间的路由发生故障时,通过下一跳可以看到,数据通过3-4-6-5转发。

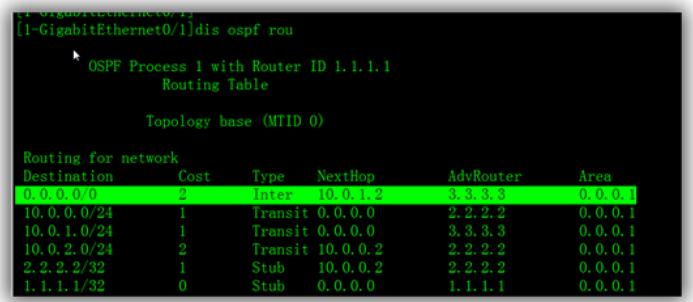

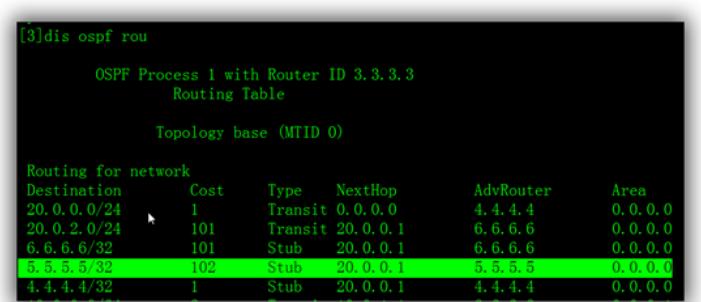

### 配置关键点

- 、内网不可设为area 0 否则无法配置stub属性
- 、totally stub区域路由器需要全部配置totally stub树形
- 、通过cost可控制理由选路